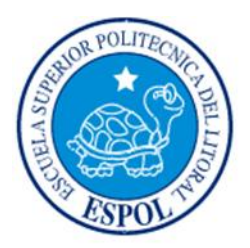

# **ESCUELA SUPERIOR POLITÉCNICA DEL LITORAL**

# **Facultad de Ingeniería en Electricidad y Computación**

# "DESARROLLO DE UN SISTEMA PARA CONTROL DE PERROS Y GATOS CALLEJEROS POR PARTE DE LA FUNDACION RESCATE ANIMAL"

# **INFORME DE MATERIA INTEGRADORA**

Previo a la obtención del Título de:

# **LICENCIADO EN SISTEMAS DE INFORMACIÓN**

LUIS ORLANDO QUINDE MITE ERICK EDUARDO YÉPEZ CEDEÑO

GUAYAQUIL – ECUADOR

AÑO: 2017

### **AGRADECIMIENTOS**

<span id="page-1-0"></span>Si he llegado hasta aquí, es gracias a la sabiduría y fortaleza que Dios puso en mí para ir venciendo cada obstáculo que se me presentaba en este largo recorrido; y por haber puesto en mi camino a personas maravillosas que forman parte de mi familia como lo son mis padres, a quienes quiero extenderle un enorme agradecimiento porque siempre creyeron en mí, me brindaron su confianza, me ayudaron en el aspecto emocional y económico; y nunca desistieron de verme alcanzar este objetivo, quiero incluir también a mi hermano por aportar su granito de arena en las instancias finales.

**Luis Orlando Quinde Mite**

Quiero agradecer a mi señor Jesucristo porque sin él, yo no hubiese llegado hasta dónde estoy, porque Él me sustentó en todos mis caminos y nunca perdí la fe en Él y en su fidelidad, me recompensó con el logro de esta meta; a mis padres porque me dieron lo mejor que tenían y nunca desistieron de mí. También quiero agradecer a mi padrino, Eduardo Sánchez Elizalde, un verdadero siervo de Cristo, quien, con sus consejos, me pudo orientar y me pudo dar la motivación, la determinación y el coraje para poder continuar.

**Erick Eduardo Yépez Cedeño**

### **DEDICATORIAS**

<span id="page-2-0"></span>Estar en esta etapa de mi vida, implicó muchos sacrificios, noches de desvelo, y que al final tenemos el resultado que siempre hemos anhelado desde el primer día que ingresamos a la Escuela Superior Politécnica del Litoral, por ello quiero dedicar este trabajo a mi padre quien me impulsó a no quedarme solo con un título de bachiller, sino, a aspirar mejores cosas para mí; a mi madre que me aconsejaba a tomar las mejores decisiones en las peores situaciones que pudiera encontrarme; y a mis hermanos, que deseaban verme cumplir esta meta.

#### **Luis Orlando Quinde Mite**

Nuevamente le doy la gloria a mi Señor Jesucristo, Quién fue que me ayudó en todo momento y que me dio unos padres tan hermosos, a quienes también les dedico esto porque se sacrificaron por mí, nunca perdieron la esperanza y la fe en que podría algún día lograrlo; a mi padrino quién siempre me dio su apoyo desde que era un niño hasta la actualidad, quien siempre me dio sabios consejos, los cuales me impulsaron a ser mejor.

**Erick Eduardo Yépez Cedeño**

# <span id="page-3-0"></span>**TRIBUNAL DE EVALUACIÓN**

. . . . . . . . . . .

**Msig. Ronald A. Barriga Diaz Msig. Omar R. Maldonado Dañin**

PROFESOR EVALUADOR PROFESOR EVALUADOR

# **DECLARACIÓN EXPRESA**

<span id="page-4-0"></span>"La responsabilidad y la autoría del contenido de este trabajo de titulación, nos corresponde exclusivamente; y damos nuestro consentimiento para que la ESPOL realice la comunicación pública de la obra por cualquier medio con el fin de promover la consulta, difusión y uso público de la producción intelectual"

**Luis Orlando Quinde Mite**

**Erick Eduardo Yépez Cedeño**

### **RESUMEN**

<span id="page-5-0"></span>Tomando como fuente los datos del último censo de población y vivienda realizado por el INEC [1] y según sus proyecciones realizadas para el año 2016 [2], Guayaquil es la ciudad con mayor cantidad de habitantes del Ecuador, así como también una de las ciudades con un mayor índice de perros y gatos callejeros [3]. Si bien es cierto, existen fundaciones que tienen la iniciativa para disminuir este índice, también es cierto que no cuentan con recursos necesarios que cubran los gastos que implica diferentes tipos de campañas.

Los estudiantes politécnicos que conforman el CAP (Conciencia Animal Politécnica), diseñaron para la Fundación Rescate Animal, un prototipo que simula un censo de perros y gatos callejeros, cuyo objetivo es obtener una cifra lo más real posible para una posterior campaña de esterilización que pueda ser financiada por un ente gubernamental.

Teniendo como base el prototipo realizado en Marvel (herramienta para realizar prototipo de aplicaciones móviles), se empezó con el desarrollo de la aplicación para dispositivos celulares (APP) con sistema operativo Android. El entorno de desarrollo seleccionado para la implementación de este aplicativo fue Android Studio.

# <span id="page-6-0"></span>ÍNDICE GENERAL

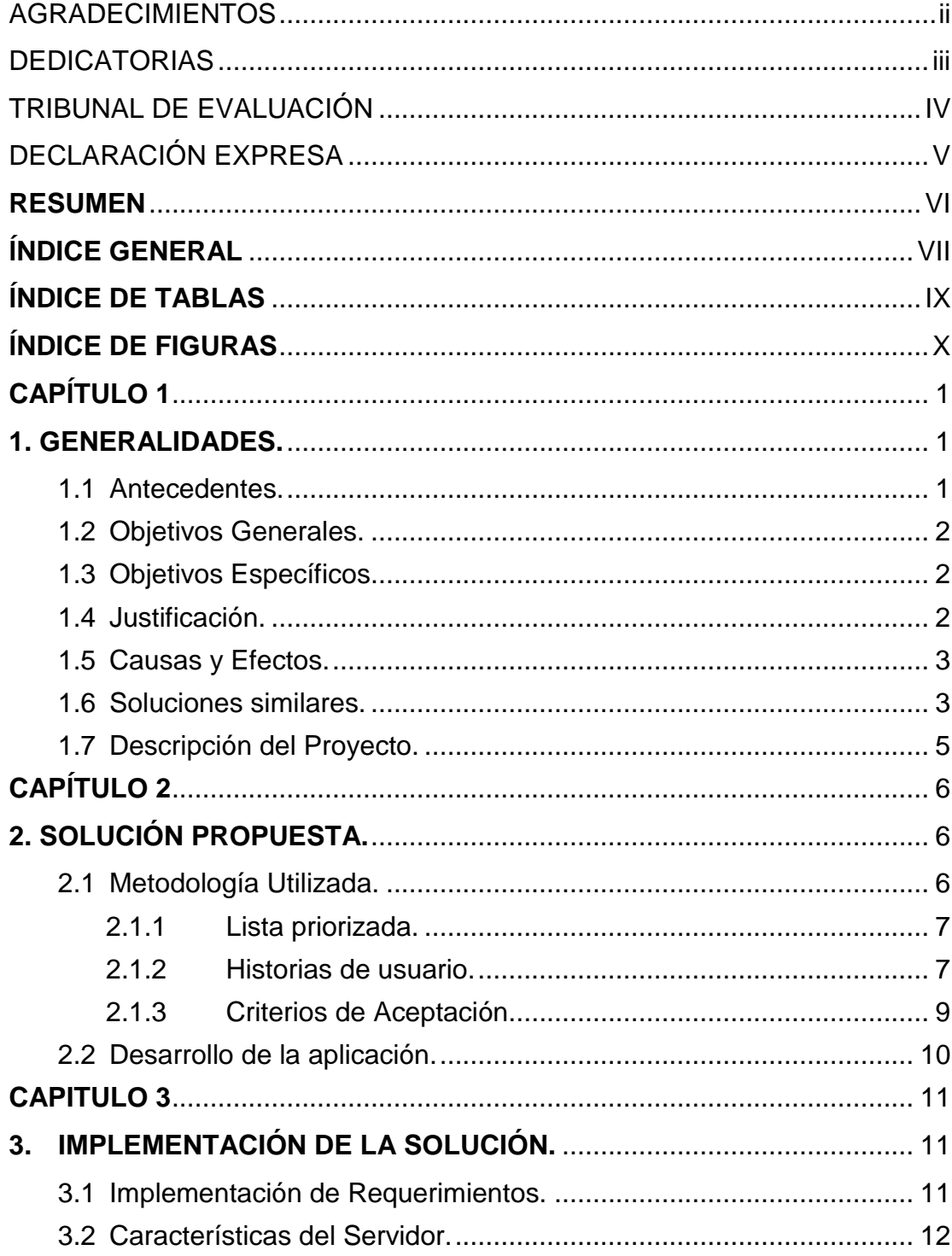

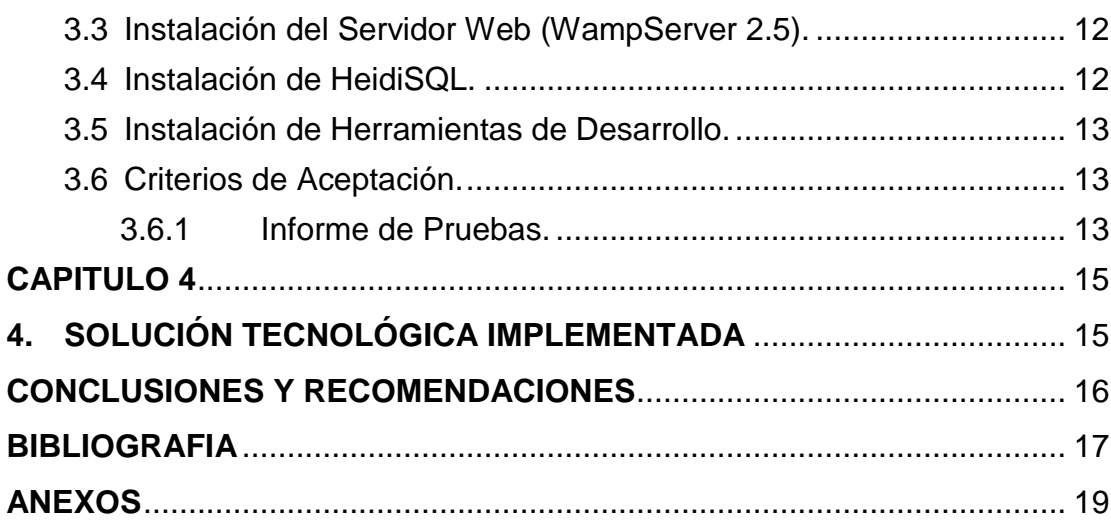

# ÍNDICE DE TABLAS

<span id="page-8-0"></span>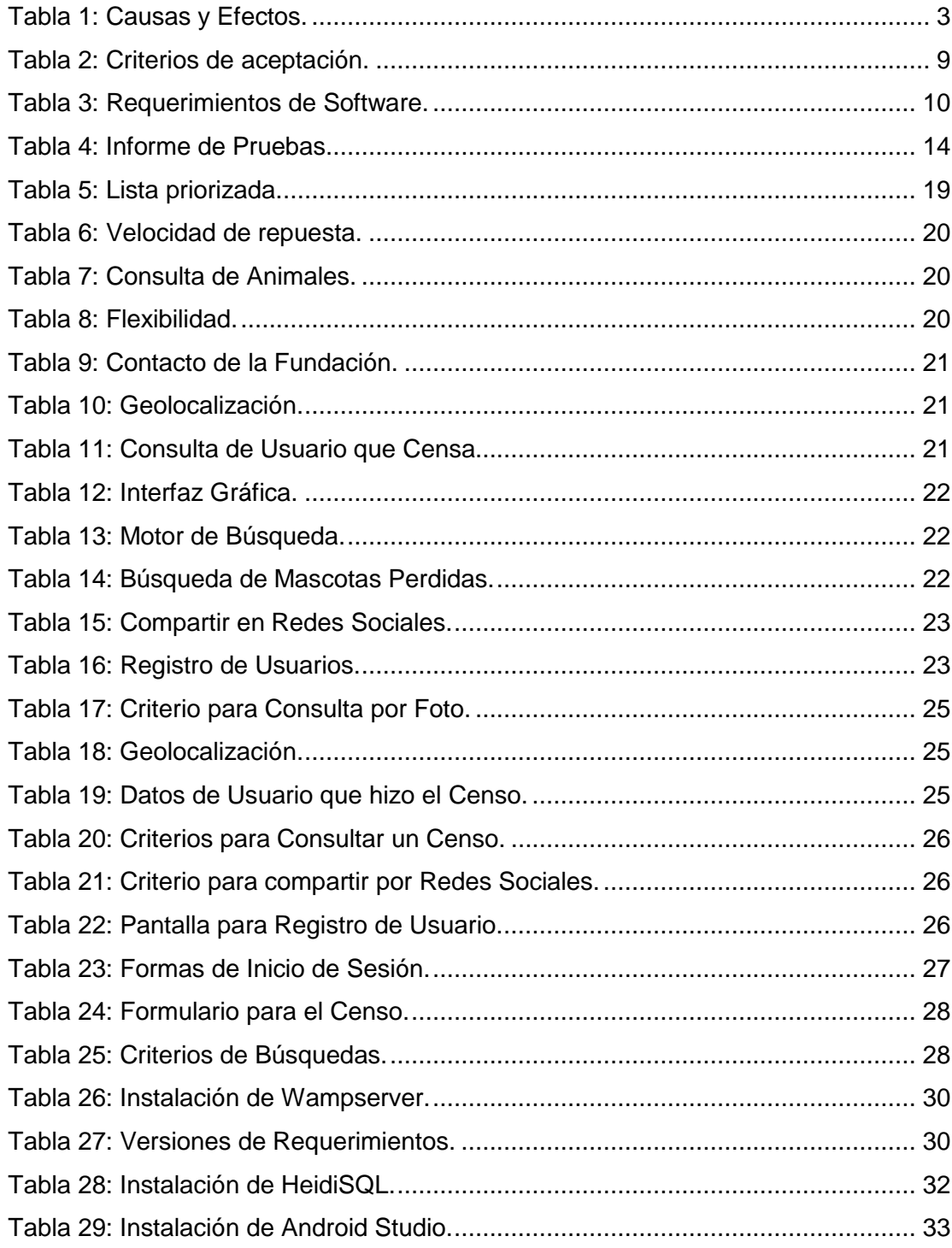

# **ÍNDICE DE FIGURAS**

<span id="page-9-0"></span>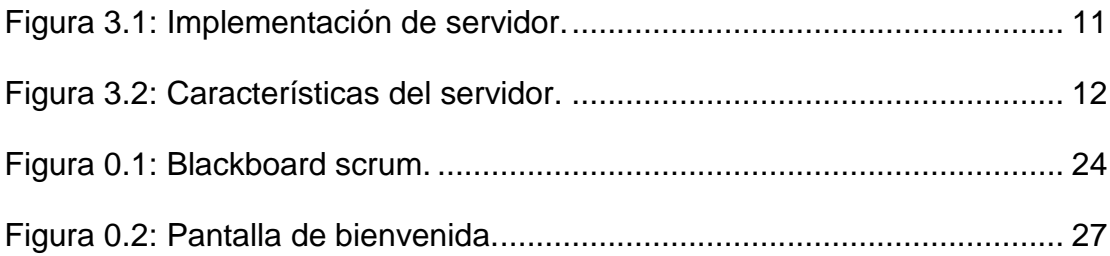

# **CAPÍTULO 1**

<span id="page-10-0"></span>El aumento en cifras de animales en la calle, tales como perros y gatos, es una problemática dentro de la República del Ecuador, para este proyecto tomamos como muestra la ciudad de Guayaquil, en el capítulo se detalla los puntos que dan origen al problema y en base a investigaciones, definir el objetivo que ayude a encontrar la posible solución.

### <span id="page-10-1"></span>**1. GENERALIDADES.**

Analizar la situación de animales que residen en la calle, de los cuales se desconoce su número y que puede ser incremental, además de como mediante una implementación tecnológica, se puede conocer estos datos que le permitan a la Fundación Rescate Animal solicitar ayuda económica a entidades gubernamentales o privadas.

#### <span id="page-10-2"></span>**1.1 Antecedentes.**

Hay una frase mundialmente conocida con respecto a esta problemática, dicha por Mahatma Gandhi: "La grandeza de una nación y su progreso moral pueden ser juzgados por el modo en que tratan a sus animales".

Se puede decir que en la ciudad de Guayaquil no existe un número estimado de animales callejeros deambulando por las diferentes calles de la misma. El proyecto está enfocado definitivamente en perros y gatos, que se los puede encontrar en las diferentes esquinas rebuscando las fundas de basuras, en los parques o simplemente al pie de una casa esperando que se le brinde comida [3].

La falta de una ley que controle a la comunidad que desee tener una mascota, la concientización a las personas, la esterilización de mascotas para evitar una descontrolada reproducción, entre otras, son las más frecuentes causas que provocan que existan animales en la calle.

Si bien es cierto, existen fundaciones que se encargan de recoger estos animales para cuidarlos y ponerlos en adopción, le es imposible tenerlos a todos, debido a que esta tarea implica gastos económicos que conllevan

tratamientos médicos de cada animal recogido, sueldo de personal que se integre para realizar esta tarea, alimentación y cuidado para que estén aptos para adopción.

Debido a la falta de recursos que tienen la mayoría de fundaciones, no es posible iniciar una campaña de esterilización, la misma que puede ser financiada por el gobierno autónomo municipal, sin embargo, se necesita saber con mayor certeza la cantidad de caninos o felinos que viven en la calle.

Tampoco es una solución que se construya grandes albergues para los animales que son rescatados de las calles.

#### <span id="page-11-0"></span>**1.2 Objetivos Generales.**

Desarrollar una aplicación móvil que permita a la comunidad censar a perros y gatos callejeros, con el fin de obtener cifras reales que sustenten la solicitud de recursos económicos a entidades gubernamentales.

#### <span id="page-11-1"></span>**1.3 Objetivos Específicos.**

- ➢ Obtener información del total de animales callejeros para planificar una campaña de esterilización, financiada por el gobierno municipal o provincial.
- ➢ Ayudar a la Fundación en realizar el censo usando las diferentes tecnologías que nos brindan los dispositivos móviles.
- ➢ Conocer la ubicación exacta en el momento en el que se censa un animal que puede estar perdido, mediante el sistema GPS del dispositivo móvil.
- ➢ Clasificar zonas en las que habitan un mayor número de perros y gatos en la calle.

#### <span id="page-11-2"></span>**1.4 Justificación.**

Se considera como justificable la idea de este proyecto, el hecho de que, en diferentes sectores de la ciudad de Guayaquil, cada día se pueda observar perros y gatos callejeros deambulando en las esquinas o en algún basurero.

En la actualidad, existen escazas fundaciones que brindan ayuda para tomar el control de estos animales, una de estas es la Fundación Rescate Animal, los mismos que serán beneficiados con la implementación de este proyecto, cuyos resultados serán de gran ayuda para obtener recursos económicos e iniciar diferentes campañas como la de esterilizar a estos animales.

La Fundación, basada en los resultados, se encarga de tramitar la obtención de dichos recursos que pueden ser por parte de la M.I. Municipalidad de Guayaquil, Prefectura del Guayas o cualquier entidad privada que desee brindar su ayuda [4].

#### <span id="page-12-0"></span>**1.5 Causas y Efectos.**

Existen diferentes motivos por la que un animal puede estar en la calle, algunas de ellas las detallamos en la siguiente gráfica. (Ver Tabla 1).

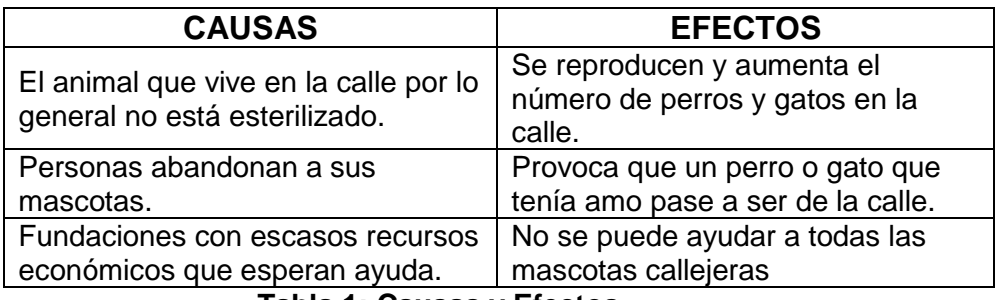

**Tabla 1: Causas y Efectos.**

#### <span id="page-12-2"></span><span id="page-12-1"></span>**1.6 Soluciones similares.**

Países como Estados Unidos y España han ideado varios métodos estratégicos para la realización de censos a animales que van desde lo tradicional a lo tecnológico.

En Estados Unidos se ha aplicado muchas más estrategias en las que se destacan las siguientes:

Estudios de encuesta que se pueden utilizar para establecer el promedio de perros con dueño por hogar y la relación o proporción perro: humanos. Para este propósito se ha hecho común el determinar el total de población humana o de la cantidad de hogares que tienen mascotas y su número a través de los censos de población nacional y esta información a su vez se extrapola para obtener una estimación de la población de perros con dueño. Estos estudios pueden realizarse antes, durante o después de las campañas (por ejemplo, en combinación con estudios post-vacunación para estimar la cobertura de vacunación. Los hogares entrevistados han de seleccionarse de forma aleatoria. Así mismo es posible obtener información adicional sobre:

- Características de los perros (p. ej. sexo, edad, renovación de la población, prácticas de manipulación y cría de perros, estado de vacunación), que ayudan a comprender los patrones de reproducción y reclutamiento anual de la población canina (críticos para determinar la frecuencia necesaria de las campañas) y el nivel de supervisión y accesibilidad.
- Concientización sobre la rabia en hogares, lo cual puede ser útil para orientar las campañas de sensibilización pública.

Cabe recalcar que el principal problema es, ha sido y siempre serán los animales callejeros, ante ello los mismos norteamericanos se han ideado estrategias tales como el recuento; métodos de captura, marcaje y recaptura; y estimaciones de población.

En Barcelona, España, las personas propietarias de perros, gatos, hurones y otros animales salvajes en cautividad, están obligadas a inscribirlos en el Registro Censal de animales de compañía y animales salvajes en cautividad. Aquello lo pueden hacer de tres diferentes formas, una de ellas es realizar el trámite vía Internet, mediante una llamada telefónica o presencialmente, siguiendo los respectivos lineamientos de cada parámetro [5].

En el caso de Ecuador, es importante mencionar que solamente se ha realizado un censo animal y fue en Galápagos el 3 de agosto de 2016, el mismo que ha tenido una gran iniciativa. Censar alrededor de 514 perros y 260 gatos de la isla San Cristóbal, el mismo que fue realizado por el Ministerio del Ambiente (MAE), a través de la Agencia de Regulación y Control de la Bioseguridad y Cuarentena para Galápagos (ABG), con el objetivo de conocer su número para definir acciones futuras en cuanto al manejo responsable de mascotas en este entorno natural tan frágil.

Por otra parte, en Guayaquil se tenía previsto hacerlo efectivo en enero de 2017. La normativa establece la realización de un censo, esterilización y vacunación obligatoria, la creación de un centro de protección y multas por no recoger los excrementos de perros en la vía pública [6]. Sin embargo, entre decirlo y hacerlo hay gran diferencia.

#### <span id="page-14-0"></span>**1.7 Descripción del Proyecto.**

El presente proyecto trata de definir la situación actual que se vive en una de las más grandes ciudades del Ecuador como lo es Guayaquil, ya que a diario se ven perros y gatos callejeros.

Uno de los principales puntos del proyecto es realizar un censo de animales callejeros usando como herramienta un dispositivo móvil con conexión a Internet, que, gracias a su tecnología como la cámara y el uso del GPS, ayudará a registrar la información de un perro o gato, tales como su color de pelo, color de ojos, tamaño; y aspectos sumamente relevantes como la foto y la ubicación.

La idea central es que la Fundación Rescate Animal obtenga cifras lo más real posible de cuántos animales viven en estas condiciones, así podrán tener la ayuda necesaria que le faciliten los recursos que promuevan iniciar campañas para estilizar mascotas.

# **CAPÍTULO 2**

<span id="page-15-0"></span>Como cada proyecto tiene diferentes soluciones posibles, en el siguiente capítulo detallamos la propuesta de nuestra solución con sus respectivos requerimientos de cómo se va a realizar.

# <span id="page-15-1"></span>**2. SOLUCIÓN PROPUESTA.**

En base a lo expuesto en el capítulo anterior, se desarrollará una aplicación móvil que le permita al usuario censar a todos los perros y gatos que se encuentren en las calles de Guayaquil.

### **2.1 Metodología Utilizada.**

<span id="page-15-2"></span>La metodología escogida para este proyecto es SCRUM, debido a la agilidad de la misma y retorno de la inversión. No se necesita hacer amplias y complicadas planificaciones previas a la realización del proyecto, ya que esta tarea de la realiza de manera sistemática antes de cada versión; lo que a su vez permite una respuesta rápida y eficaz a cualquier cambio durante cada una de las etapas del proyecto. Es decir, se reducirán los costos y aumenta la rentabilidad. (Ver Anexo 3).

Adicionalmente existen otras ventajas que tiene esta metodología:

- Adaptabilidad.
- Transparencia.
- Retroalimentación continua.
- Mejora continua.
- Entrega continua de valor.
- Ritmo sostenible.
- Entrega anticipada de alto valor.
- Proceso de desarrollo eficiente.
- Motivación.
- Resolución de problemas de forma más rápida.
- Entregables efectivos.
- Centrado en el cliente.
- Entorno de alta confianza.
- Responsabilidad colectiva.
- Alta velocidad.
- Medio ambiente innovador.

#### <span id="page-16-0"></span>**2.1.1 Lista priorizada.**

Dentro de la lista priorizada, se encuentran resumidas las actividades y observaciones que se fueron encontrando en el transcurso del desarrollo del aplicativo. (Ver Tabla 5 en Anexo 1).

#### <span id="page-16-1"></span>**2.1.2 Historias de usuario.**

Para el desarrollo de la aplicación móvil, fue necesario definir ciertas historias de usuario, basadas en criterios acordados con la persona encargada de la fundación.

- 1. Como usuario me gustaría que la aplicación tenga una velocidad optima de respuesta. (Ver Tabla 6 en Anexo 3).
- 2. Como usuario me gustaría que la aplicación guarde las fotos para consultar los animales. (Ver Tabla 7 en Anexo 3).
- 3. Como usuario me gustaría que la aplicación sea interactiva y de fácil uso. (Ver Tabla 8 en Anexo 3).
- 4. Como usuario me gustaría que la aplicación tenga alguna forma de contactar a la Fundación. (Ver Tabla 9 en Anexo 3).
- 5. Como usuario me gustaría que la aplicación tenga un registro de la ubicación de todos los animales en la calle. (Ver Tabla 10 en Anexo 3).
- 6. Como usuario me gustaría que la aplicación pueda guardar el nombre de la persona que censó al animal en la calle para poderlo contactar. (Ver Tabla 11 en Anexo 3).
- 7. Como usuario me gustaría que la aplicación tenga buenos diseños de pantalla. (Ver Tabla 12 en Anexo 3).
- 8. Como usuario me gustaría que la aplicación me muestre de forma ordenada los datos de los animales de acuerdo con varios parámetros como la fecha del censo. (Ver Tabla 13 en Anexo 3).
- 9. Como usuario quisiera que la aplicación sea de ayuda para encontrar mascotas perdidas. (Ver Tabla 14 en Anexo 3).
- 10. Como usuario quisiera compartir los censos realizados en una de las redes sociales con mayor número de usuarios. (Ver Tabla 15 en Anexo 3).
- 11. Como usuario me gustaría ser parte como voluntario de la Fundación para poder ayudar en cualquier causa. (Ver Tabla 16 en Anexo 3, Tabla 22 en Anexo 4).

### <span id="page-18-0"></span>**2.1.3 Criterios de Aceptación.**

La siguiente tabla muestra los criterios aceptados, en base a estos la aplicación cumplirá objetivos. (Ver Tabla 2).

| Ítem             | <b>Requerimientos</b>                                    | <b>Criterios de Aceptación</b>                                                                                                    |
|------------------|----------------------------------------------------------|----------------------------------------------------------------------------------------------------|
| 1                | Usabilidad.                                              | La aplicación está totalmente diseñada<br>para que personas desde los 7 años<br>utilizarla<br>por su<br>puedan<br>amigable<br>diseño.                                                                 |
| $\overline{2}$   | Velocidad de respuesta.                                  | La aplicación debido a que trabaja con<br>web service, tendrá un tiempo de<br>respuesta entre 0.01 y 0.05 segundos.                                                                                   |
| 3                | Almacenamiento de<br>imágenes.                           | La aplicación guardará en memoria<br>únicamente las fotos que el usuario<br>haya tomado al momento de censar.<br>(Ver Tabla 17 en Anexo 4)                                                            |
| $\overline{4}$   | Flexibilidad.                                            | Se realiza una aplicación con<br>una<br>interacción sencilla para el usuario.                                                                                                    |
| 5                | Geolocalización.                                         | La aplicación tiene Google Maps API, lo<br>que permite la triangulación del animal<br>en la calle. (Ver Tabla 18 en Anexo 4)                                                                          |
| 6                | Acceder a la aplicación<br>sin registro de usuario.      | Se habilita un inicio de sesión a través<br>de la red social Facebook, así el usuario<br>tendrá<br>que tener un<br>registro<br>no<br>obligatorio. (Ver Tabla 19 en Anexo 4)                           |
| $\overline{7}$   | <b>Consultar censos</b><br>realizados.                   | Se muestra una pantalla en la que se<br>presentará los resultados del censo<br>dependiendo<br>criterios<br>de<br>seleccionados. (Ver Tabla 20 en Anexo<br>4)                                          |
| 8                | Priorizar las imágenes<br>para el censo.                 | Con esto, se solicita al usuario que la<br>foto del perro o gato sea obligatoria.                                                                                                    |
| $\boldsymbol{9}$ | Detalle de un censo<br>específico.                       | Esto debido a la necesidad de visualizar<br>detalles de un censo específico, por lo<br>que se le puede pedir al usuario que<br>censó, dar de baja un censo cuando se<br>trate de una mascota perdida. |
| 10               | Priorizar imágenes en<br>resultados de censo.            | En los resultados de la consulta de los<br>censos realizados, debe ser prioritario<br>que se muestre la imagen.                                                                                       |
| 11               | Compartir el censo a<br>través de Twitter o<br>Facebook. | En<br>cuanto<br>el<br>usuario<br>culmine<br>los<br>formularios del censo, podrá postear el<br>mismo en las redes sociales. (Ver Tabla<br>21 en Anexo 4)                                               |

<span id="page-18-1"></span>**Tabla 2: Criterios de aceptación.**

#### <span id="page-19-0"></span>**2.2 Desarrollo de la aplicación.**

La aplicación será desarrollada para móviles con sistema operativo Android, y la versión debe ser desde 4.1 en adelante. Cabe recalcar que Android es una herramienta de código libre (Open Source), por lo cual no existen pagos por licenciamiento y tampoco en la tienda de descarga.

Además, debemos implementar un servicio web desarrollado en PHP, que nos muestre resultado JSON que serán consumidos por nuestra aplicación, esto permitirá la interacción entre ANDROID y la base de datos MySQL [7].

Para el desarrollo de esta aplicación, necesitamos ciertos requerimientos: (Ver Tabla 3).

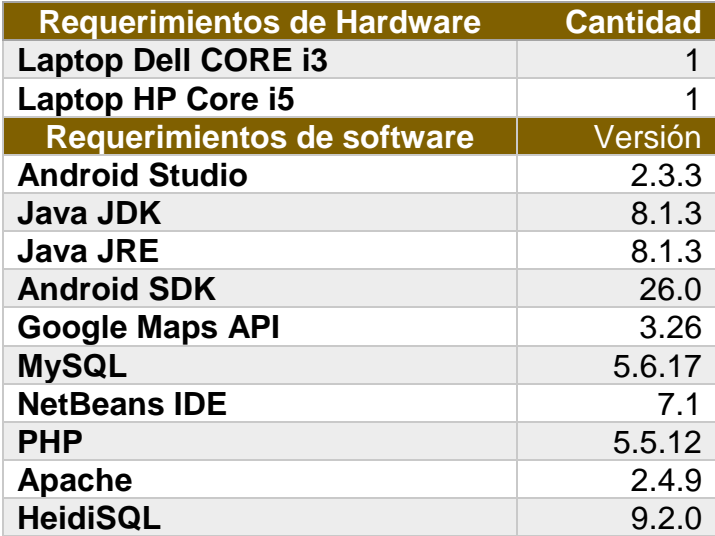

<span id="page-19-1"></span>**Tabla 3: Requerimientos de Software.**

# **CAPITULO 3**

<span id="page-20-0"></span>En el capítulo 3 se detalla la forma en la que se llevará a cabo el desarrollo de la aplicación como parte de la solución.

# <span id="page-20-1"></span>**3. IMPLEMENTACIÓN DE LA SOLUCIÓN.**

#### <span id="page-20-2"></span>**3.1 Implementación de Requerimientos.**

Desde Amazon Web Service, se implementa un servidor básico para la instalación del motor de base de datos MySQL, además contendrá el sitio donde se ejecutarán el web service que consumirá nuestra aplicación desarrollada en Android. (Ver Figura 3.1).

<span id="page-20-3"></span>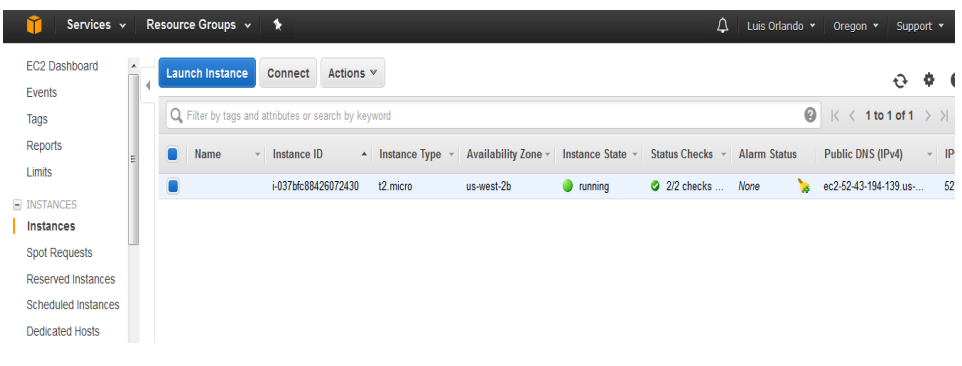

**Figura 3.1: Implementación de servidor.**

#### <span id="page-21-0"></span>**3.2 Características del Servidor.**

Para las pruebas necesarias en el desarrollo de la aplicación se prepara un servidor con características básicas detalladas en el siguiente gráfico. (ver Figura 3.2).

View basic information about your computer

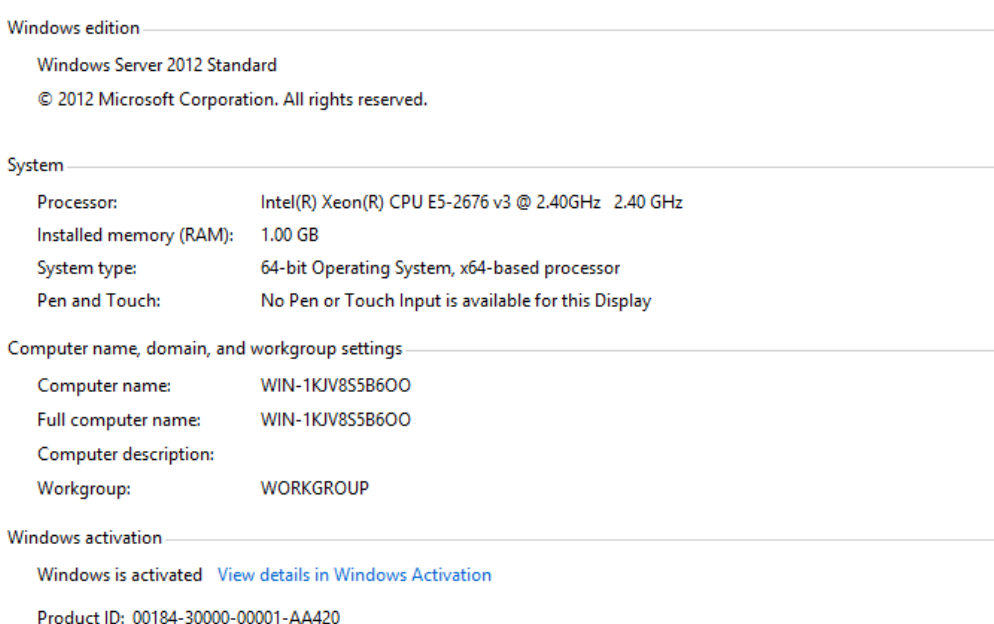

#### **Figura 3.2: Características del servidor.**

#### <span id="page-21-3"></span><span id="page-21-1"></span>**3.3 Instalación del Servidor Web (WampServer 2.5).**

Para la instalación de MySQL, usamos WampServer en versión 2.5, con ello conseguimos también montar nuestro propio servidor web para el desarrollo de nuestro sitio [8]. (Ver Tabla 26, Tabla 27 en Anexo 6).

#### <span id="page-21-2"></span>**3.4 Instalación de HeidiSQL.**

HeidiSQL es una interfaz gráfica open source, que nos permitirá la gestión de nuestra base de datos, a través de esta herramienta procederemos a crear las tablas, vistas y procedimientos que tendrá la base de datos [9]. (Ver Tabla 28 en Anexo 6).

#### <span id="page-22-0"></span>**3.5 Instalación de Herramientas de Desarrollo.**

Para el desarrollo de esta aplicación se usa la herramienta Android Studio en versión 2.3 [10]. (Ver Tabla 29 en Anexo 6).

#### <span id="page-22-1"></span>**3.6 Criterios de Aceptación.**

Conforme se definieron las historias de usuario en el capítulo 2, en el cual fueron establecidos los requerimientos por la parte interesada, en este capítulo se especifican las pantallas propuestas para la solución (Ver Anexo 4).

#### <span id="page-22-2"></span>**3.6.1 Informe de Pruebas.**

En el transcurso del desarrollo de la aplicación se realizaron diferentes pruebas para verificar su funcionamiento correcto, así mismo se realiza una revisión exhaustiva de la data que se ingresaba a la base, con el fin de validar que sea una data confiable. (Ver Tabla 4).

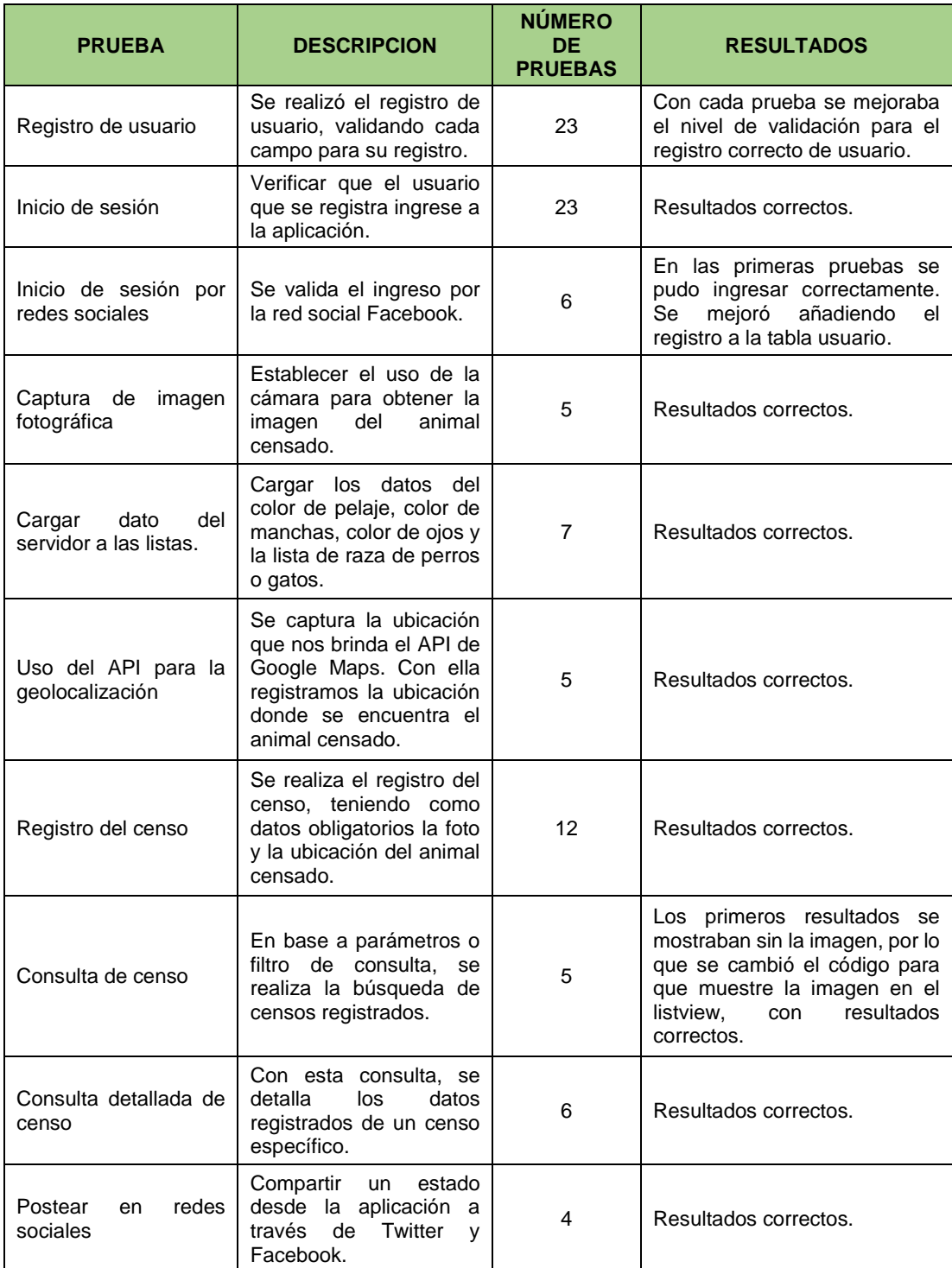

<span id="page-23-0"></span>**Tabla 4: Informe de Pruebas.**

# **CAPITULO 4**

<span id="page-24-0"></span>En este capítulo se da un breve resumen de lo que se está implementando para el usuario final.

# <span id="page-24-1"></span>**4. SOLUCIÓN TECNOLÓGICA IMPLEMENTADA**

El desarrollo de la aplicación está basado en el prototipo diseñado por estudiantes de la Escuela Superior Politécnica del Litoral que participaron en el mini proyecto de Design Thinking, quienes, a través de la herramienta de proporcionada por Marvel, diseñaron las pantallas que servirían de base para el desarrollo de la aplicación. [11]. (Ver Anexo 5).

# **CONCLUSIONES Y RECOMENDACIONES**

<span id="page-25-0"></span>En conclusión; el avance de la tecnología cada día es más evidente, por esa razón decidimos aprovecharla y poner en marcha este proyecto, el cual tiene grandes beneficios para la Fundación ya que cumple sus necesidades y cada uno de los objetivos planteados.

Como pudimos notar en las pruebas realizadas como un plan piloto, es más fácil para un usuario realizar este tipo de ayuda mediante una aplicación móvil para evitar cargar un listado de formularios, sin embargo, es necesario que cada persona mantenga el espíritu colaborador.

En cuanto al desarrollo de la aplicación se recomienda que pueda ser migrada para otras plataformas como IOS y Windows Phone, además de agregar nuevas características que identifican las actividades en las diferentes campañas realizadas por la Fundación Rescate Animal, como puede ser [12]:

Campaña de adopción de mascotas: Mediante la aplicación, se muestre un listado de mascotas que se encuentran disponibles para la adopción; y el envío de formulario que debe llenar el usuario interesado en realizar una adopción.

Campaña de esterilización: En la cual se explica el motivo por el cual se debe proceder a esterilizar a una mascota.

Proyectos educativos y concientización: Los mismos que la Fundación está desarrollando, así el usuario puede conocerlos mediante el uso de la aplicación.

Agregar el método de Dona y Salva: Al igual que el sitio web, mediante el uso de la aplicación, un usuario puede realizar donativos que ayuden al cuidado de animales rescatados.

# **BIBLIOGRAFIA**

<span id="page-26-0"></span>[1] Diario El Universo (septiembre 2011). Guayaquil con 2'291.158 de habitantes [Online]. Disponible en: http://www.eluniverso.com/2011/09/01/1/1355/guayaquil-2291158-habitantes.html.

[1] Diario El Telégrafo (septiembre 2011). Resultados del Censo 2010 revelan una nueva cara de Ecuador [Online]. Disponible en: http://www.eltelegrafo.com.ec/noticias/informacion-general/1/ecuador-tiene.

[2] Ecuador Noticias (abril 2016). Las 10 ciudades más pobladas del Ecuador [Online]. Disponible en: http://www.ecuadornoticias.com/2016/04/las-10-ciudades-maspobladas-del-ecuador.html.

[3] Diario El Universo. (junio 2016). Censo para contabilizar canes en la ciudad de Guayaquil **Example Example Example Example Example Example 2** en: http://www.eluniverso.com/noticias/2016/06/22/nota/5649102/censo-saber-cifracanes-urbe.

[4]Conciencia Animal Politécnica. Censamon GO! [Online]. Disponible en: http://censamongo.pagedemo.co/.

[5] López, L. (2012, abril). Censar a nuestros perros [texto]. Cuida a tus mascotas [Online]. Disponible en: http://www.cuidatusmascotas.com/censar-a-nuestros-perros/.

[6] Diario El Comercio - DRA (2016, agosto). El censo de mascotas en Guayaquil arrancará en enero de 2017. [Online]. Disponible en: http://www.elcomercio.com/tendencias/censo-mascotas-guayaquil-proteccionanimales.html.

[7] James Revelo (2015, mayo) – Hermosa programación. WebService con php mysql y json [Online]. Disponible en: http://www.hermosaprogramacion.com/2015/05/crearun-webservice-para-android-con-mysql-php-y-json/.

[8] Software de Gestión Libre - José Barrera. Instalación de servidor web basado en WampServer **[Online].** Disponible en:

http://www.softwaredegestionlibre.com/2015/01/como-instalar-wampserver-2-5-enwindows-7.html.

[9] PEOPLESHOST (2017, abril). Administración remota de MySQL [Online]. Disponible en: https://www.peopleshost.com/2017/04/how-to-connect-to-your-mysqldatabase-remotely/.

[10] ADSLZone (febrero 2015). Guía de instalación de Android Studio [Online]. Disponible en: https://www.adslzone.net/software/android-en-el-pc/como-instalarandroid-studio-en-windows/.

[11] Conciencia Animal Politécnica (agosto 2016) – CAP. Prototipo de Censamon Go! [Online]. Disponible en: https://marvelapp.com/1hc227h/screen/24597157.

[12] Fundación Rescate Animal. [Online]. Disponible en: http://www.rescateanimal.org.ec/educacion/.

# **ANEXOS**

# **ANEXO 1: LISTA PRIORIZADA.**

<span id="page-28-0"></span>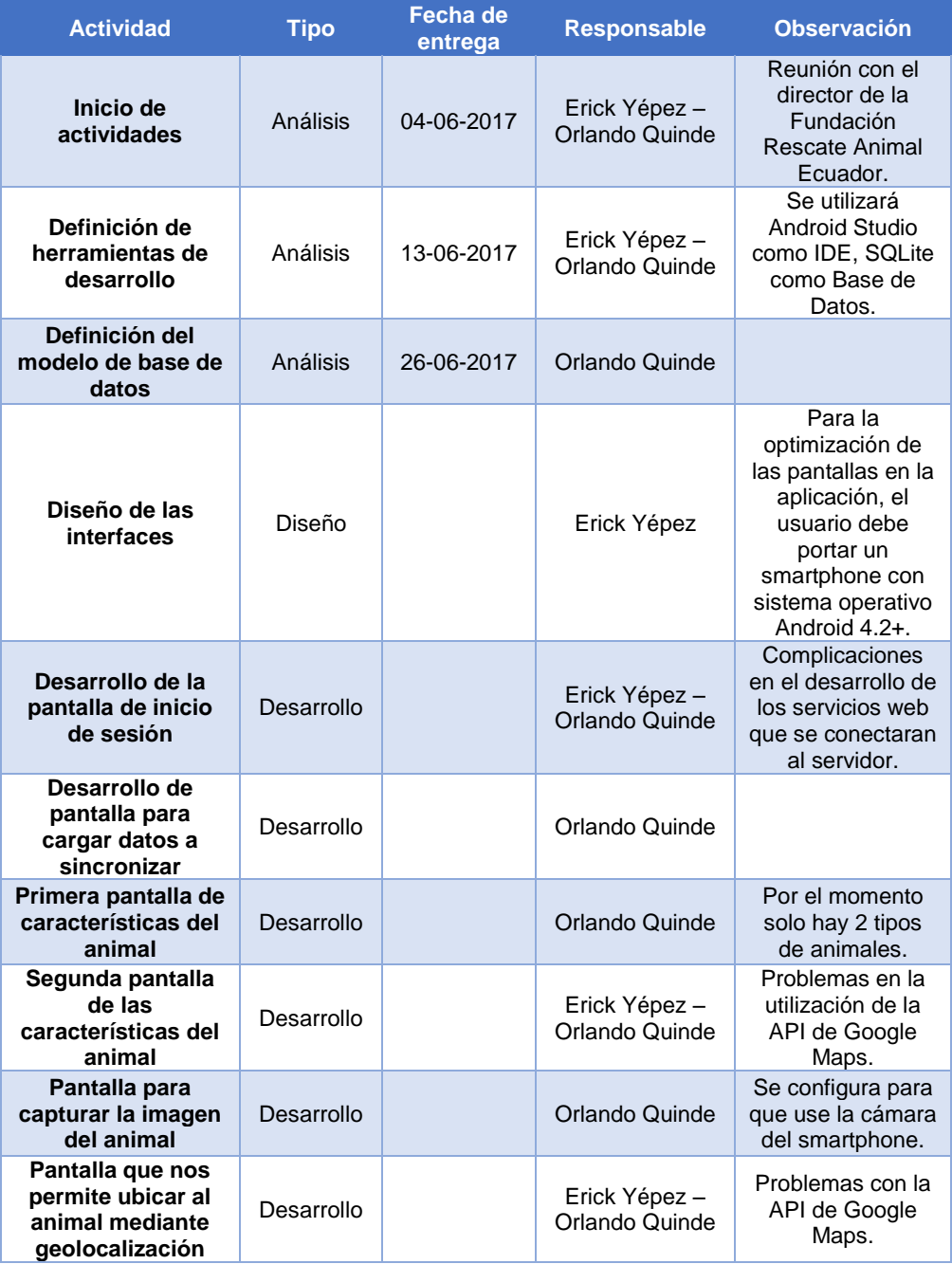

<span id="page-28-1"></span>**Tabla 5: Lista priorizada.**

# **ANEXO 2: HISTORIAS DE USUARIO.**

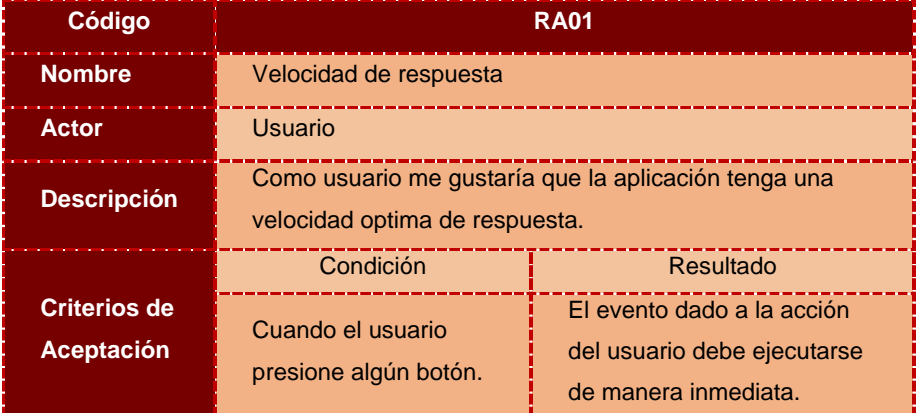

**Tabla 6: Velocidad de repuesta.**

<span id="page-29-0"></span>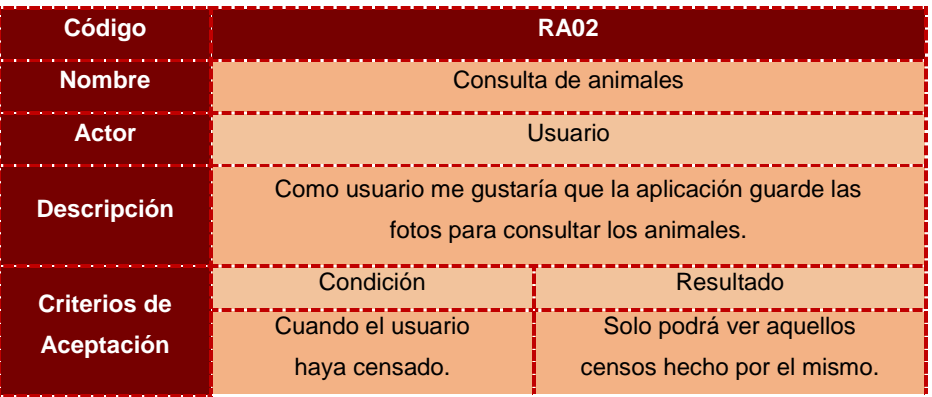

**Tabla 7: Consulta de Animales.**

<span id="page-29-1"></span>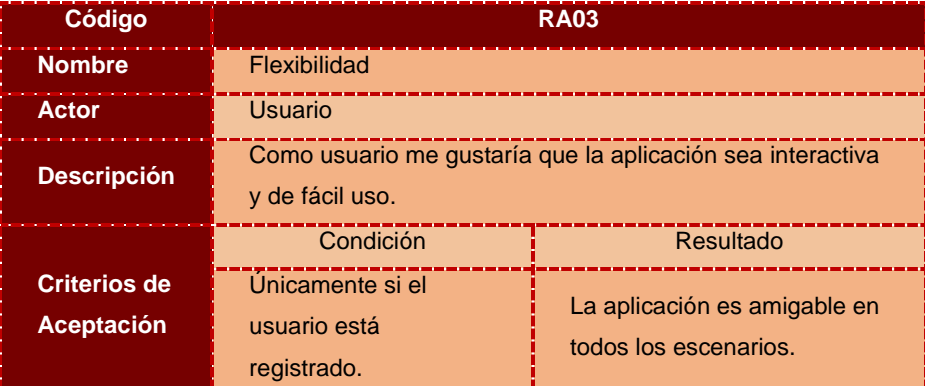

<span id="page-29-2"></span>**Tabla 8: Flexibilidad.**

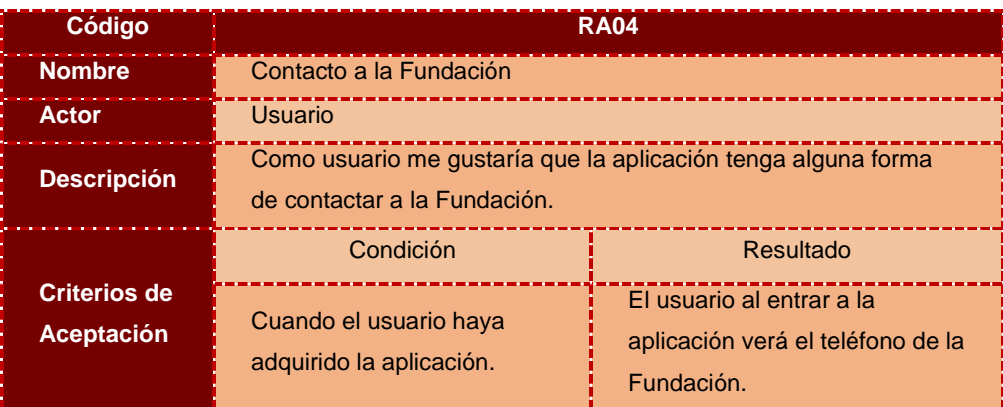

**Tabla 9: Contacto de la Fundación.**

<span id="page-30-0"></span>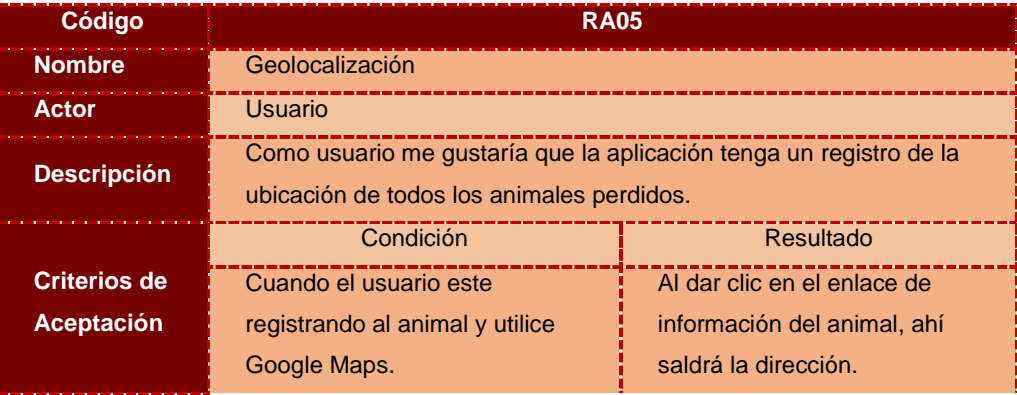

## **Tabla 10: Geolocalización.**

<span id="page-30-1"></span>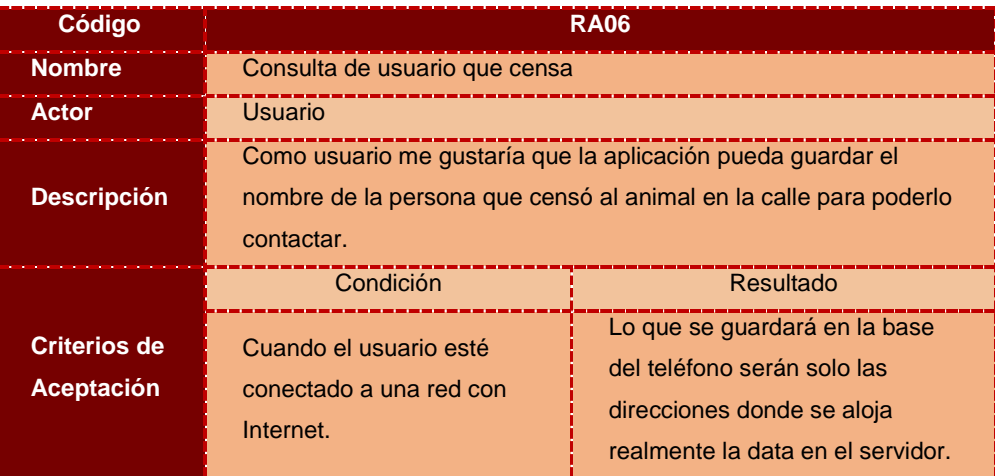

<span id="page-30-2"></span>**Tabla 11: Consulta de Usuario que Censa.**

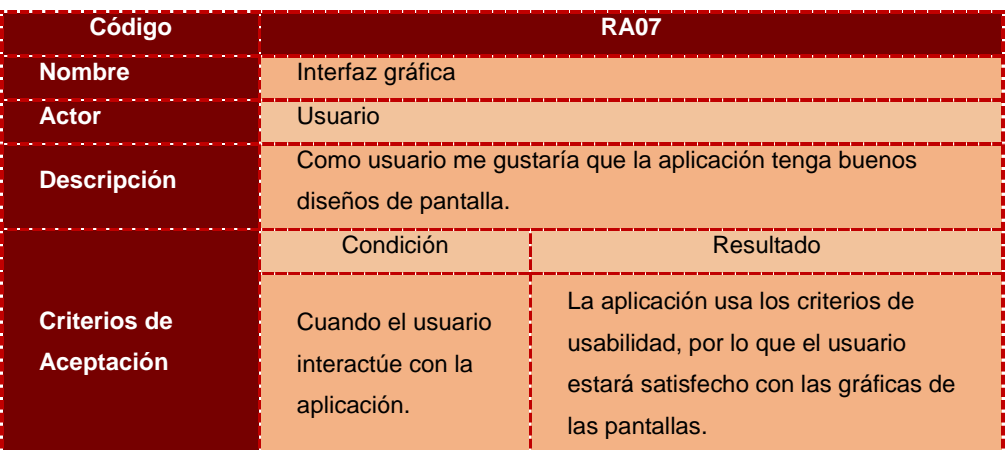

#### **Tabla 12: Interfaz Gráfica.**

<span id="page-31-0"></span>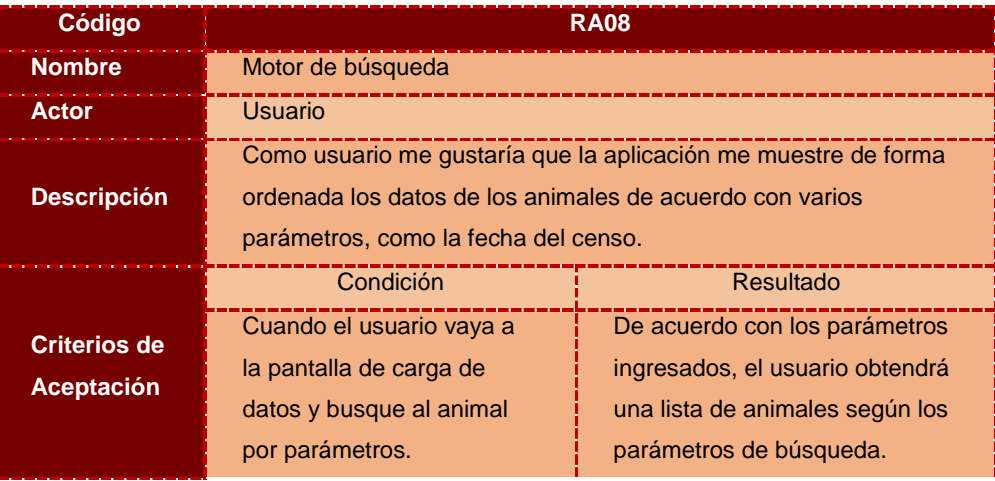

# **Tabla 13: Motor de Búsqueda.**

<span id="page-31-1"></span>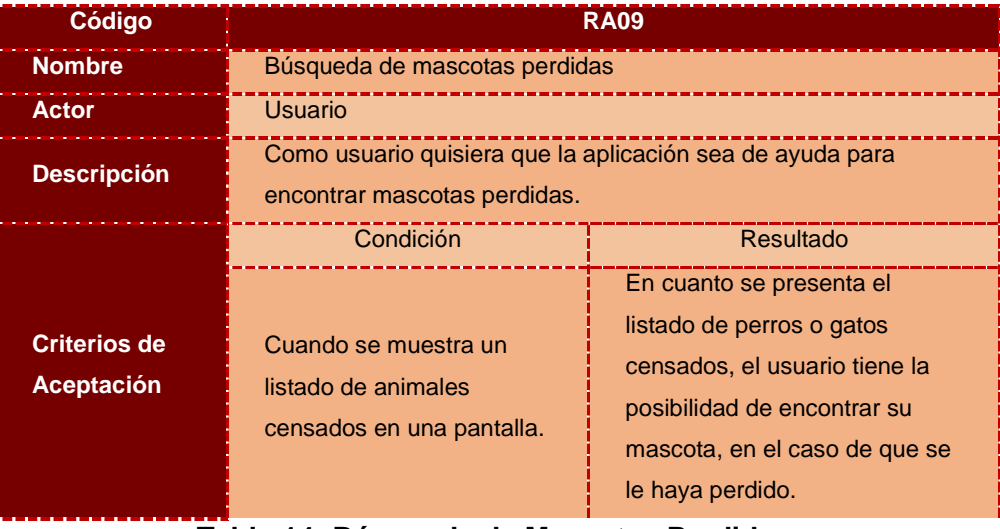

<span id="page-31-2"></span>**Tabla 14: Búsqueda de Mascotas Perdidas.**

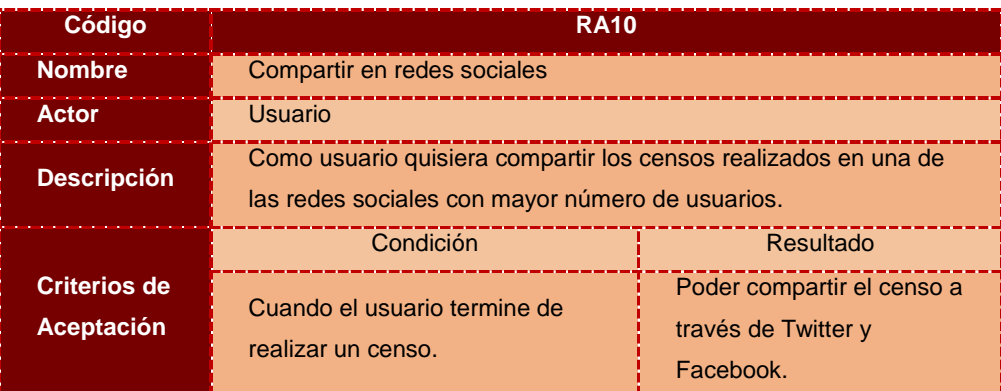

**Tabla 15: Compartir en Redes Sociales.**

<span id="page-32-0"></span>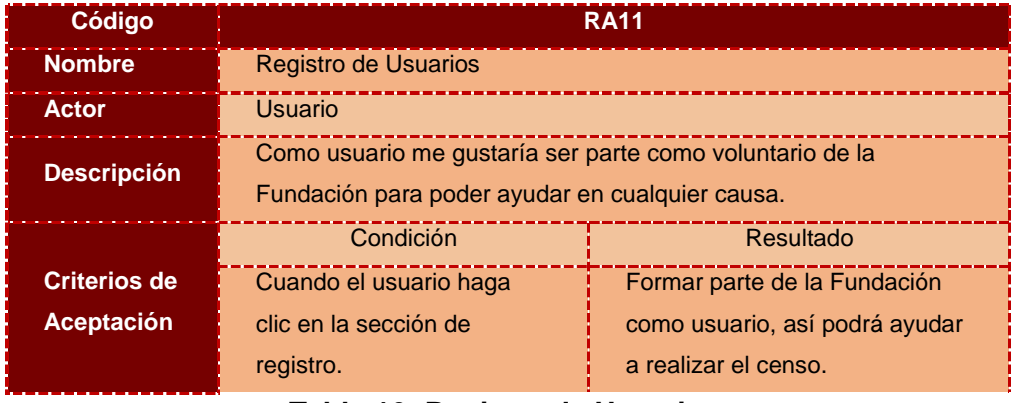

<span id="page-32-1"></span>**Tabla 16: Registro de Usuarios.**

## **ANEXO 3: BLACKBOARD SCRUM.**

<span id="page-33-0"></span>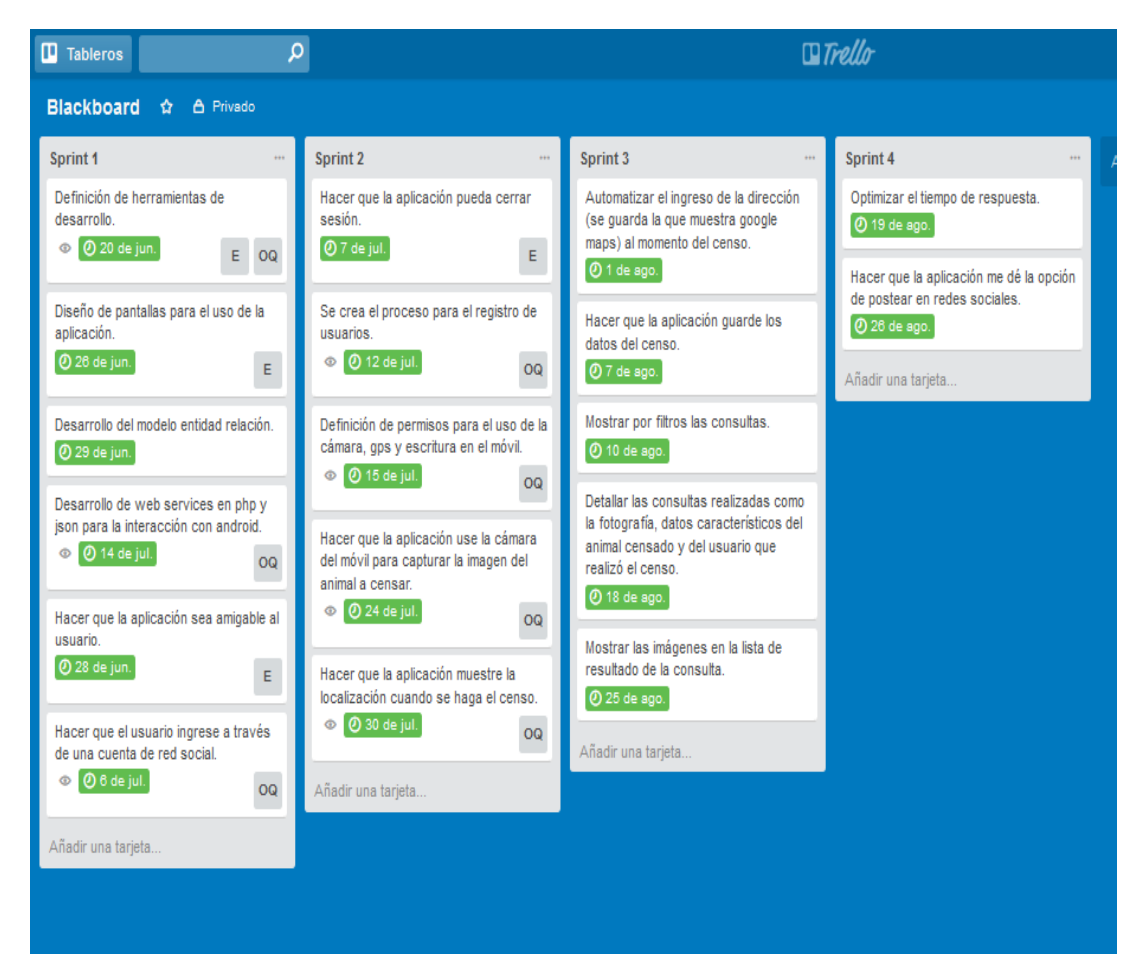

**Figura 0.1: Blackboard scrum.**

# **ANEXO 4: PANTALLAS DE CRITERIOS DE ACEPTACIÓN.**

Las siguientes tablas anexadas representan la solución implementada a las historias de usuarios.

### **Criterio para la pantalla de consulta de animales por foto.**

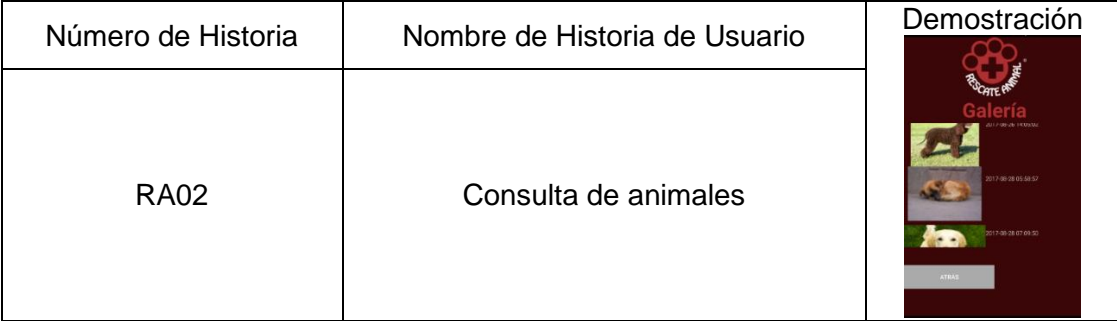

**Tabla 17: Criterio para Consulta por Foto.**

## <span id="page-34-0"></span>**Criterio para la pantalla de geolocalización**

| Número de Historia | Nombre de Historia de Usuario | Demostración<br><b>GROODE</b><br>$9$ (b $63 - 165$ )<br>SAUCES 6<br>$\circ$                                                                                                    |  |  |
|--------------------|-------------------------------|----------------------------------------------------------------------------------------------------|--|--|
| <b>RA05</b>        | Geolocalización               | Riocentro Norte<br>LOS SALCES<br>SAUCES 8 JULIO<br>ALBORADA<br><b>XTETAPA</b><br><b>SAUCES</b><br>Ubicacion<br>Usted se encuentra aqui<br>ALBORADA<br>XII ETAPA<br>IX EFAPA<br><b>ALBORADAY</b><br>ALBORADA ESTE<br>ALBORADA<br><b>VILETAPA</b><br><b>O Plaza Mayor</b><br>ALBORADA<br><b>VIII.FTAPA</b><br>Garzocentr<br>7Ø.<br>Shopping Cerri<br>Google<br><b>SETENER DIRECCION</b><br>ά<br>△ |  |  |

**Tabla 18: Geolocalización.**

## <span id="page-34-1"></span>**Criterio para la consulta de usuario que realiza el censo**

|                    |                                             | Demostración                                                             |            |   |
|--------------------|---------------------------------------------|--------------------------------------------------------------------------|------------|---|
| Número de Historia | Nombre de Historia de<br>Usuario            | <b>OQUINDE</b><br>Usuario que censó:<br>LORLANDOQM@OUTLOOK.CO<br>Correo: |            |   |
| <b>RA06</b>        | Consulta de usuario que<br>realiza el censo | Teléfono:<br><b>ATRÁS</b>                                                | 0912345678 |   |
|                    |                                             |                                                                          |            | п |

<span id="page-34-2"></span>**Tabla 19: Datos de Usuario que hizo el Censo.**

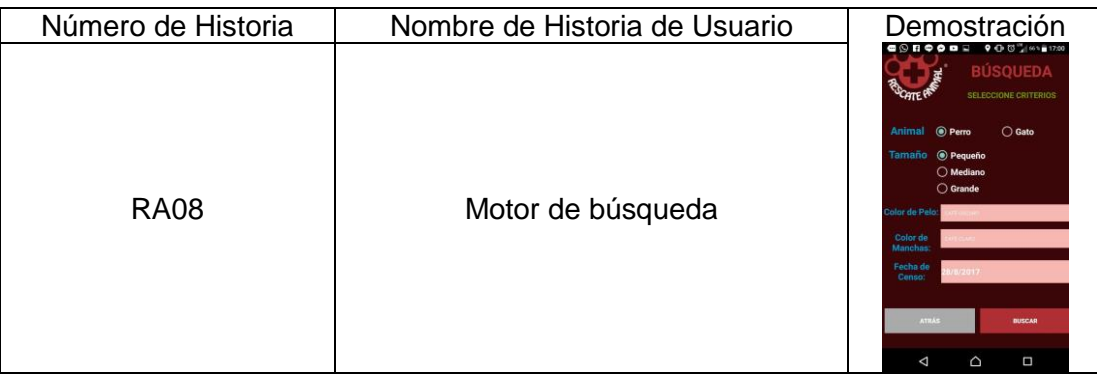

### **Criterio para la pantalla de consulta de censos**

**Tabla 20: Criterios para Consultar un Censo.**

### <span id="page-35-0"></span>**Criterio para la pantalla de compartir por redes sociales**

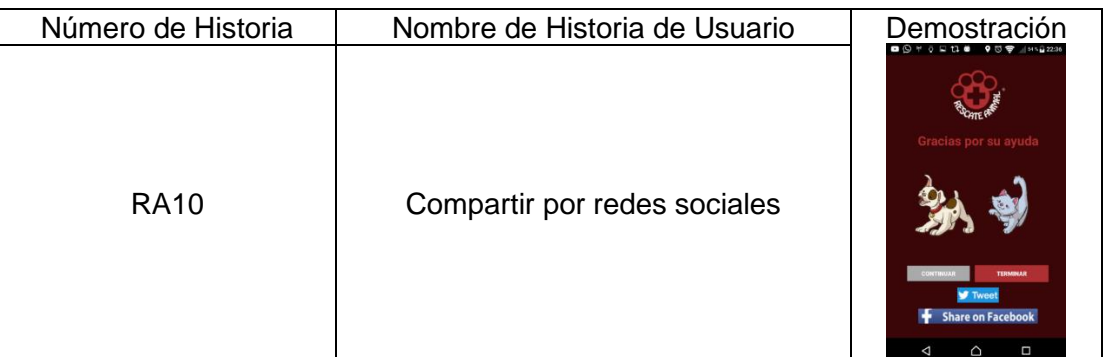

**Tabla 21: Criterio para compartir por Redes Sociales.**

### <span id="page-35-1"></span>**Criterio para la pantalla de registro de usuario**

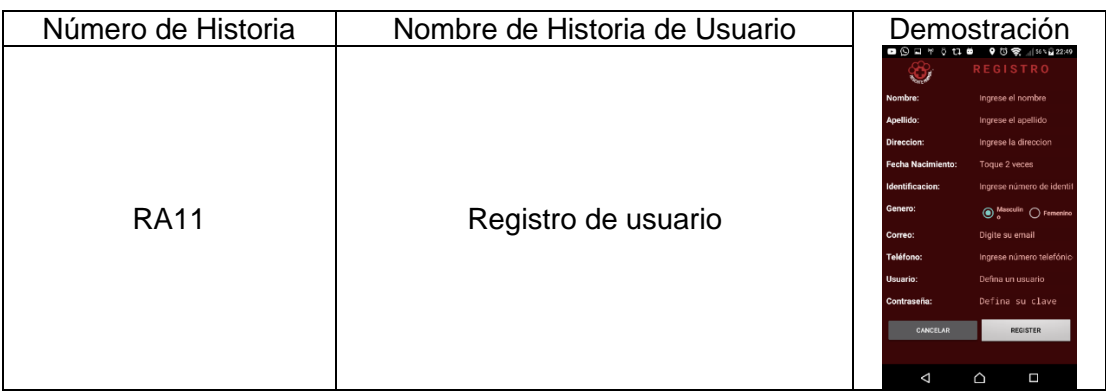

<span id="page-35-2"></span>**Tabla 22: Pantalla para Registro de Usuario.**

### **ANEXO 5: MANUAL DE USUARIO.**

En cuanto se instala la aplicación y se procede a ejecutarla, tenemos la pantalla para iniciar sesión de 2 formas:

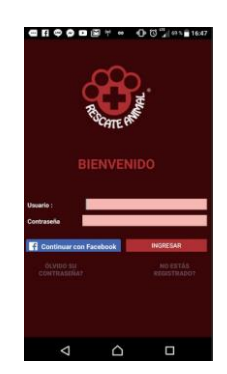

**Figura 0.2: Pantalla de bienvenida.**

<span id="page-36-1"></span>Una forma para ingresar a la aplicación es a través de un usuario registrado en el sitio web de la Fundación, la siguiente forma es a través de la red social de Facebook.

<span id="page-36-0"></span>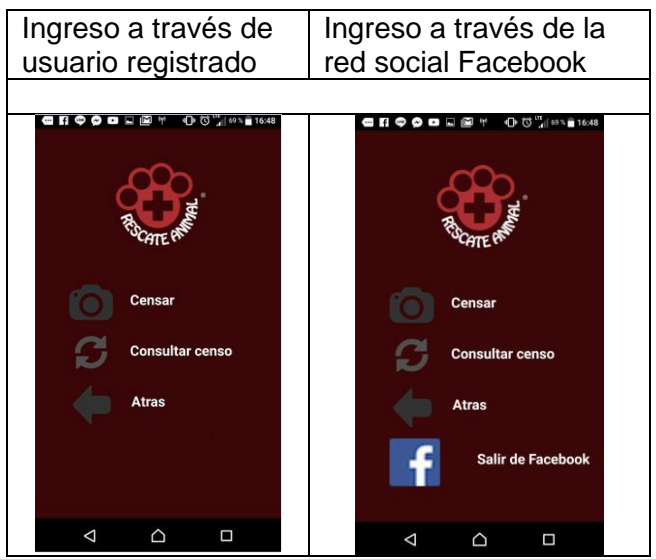

**Tabla 23: Formas de Inicio de Sesión.**

Habiendo ingresado con algún usuario, nuestra pantalla principal tendrá 2 opciones, la primera es para censar, la segunda para consultar los censos.

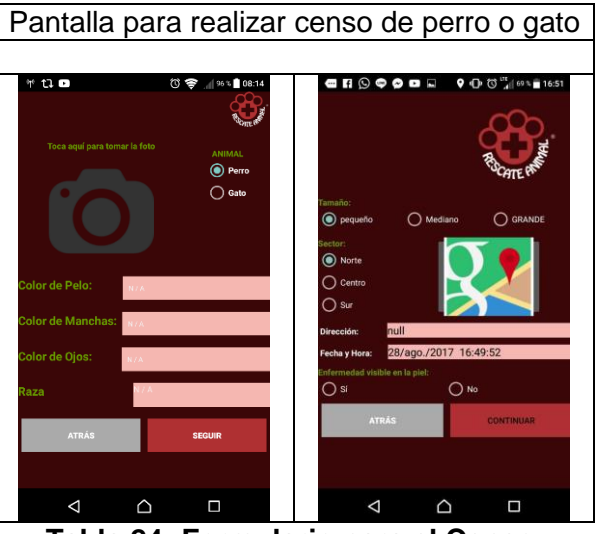

**Tabla 24: Formulario para el Censo.**

<span id="page-37-0"></span>Habiendo completado el proceso del censo, podemos realizar una búsqueda de los censos realizados aplicando ciertos criterios de búsqueda.

<span id="page-37-1"></span>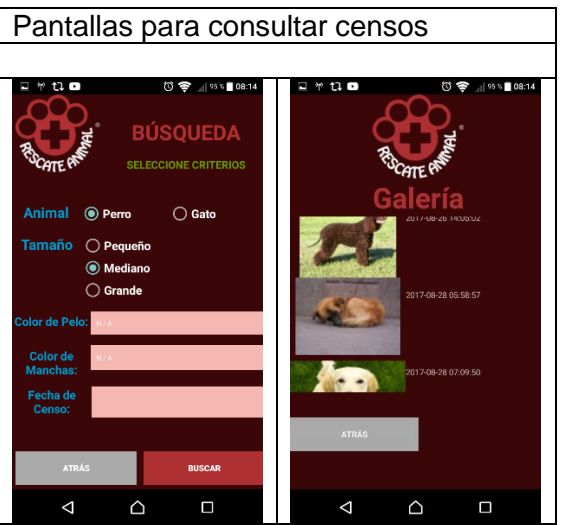

**Tabla 25: Criterios de Búsquedas.**

# **ANEXO 6: GUÍA DE INSTALACIÓN DE LOS PRE REQUISITOS.**

### **Instalación de WampServer**

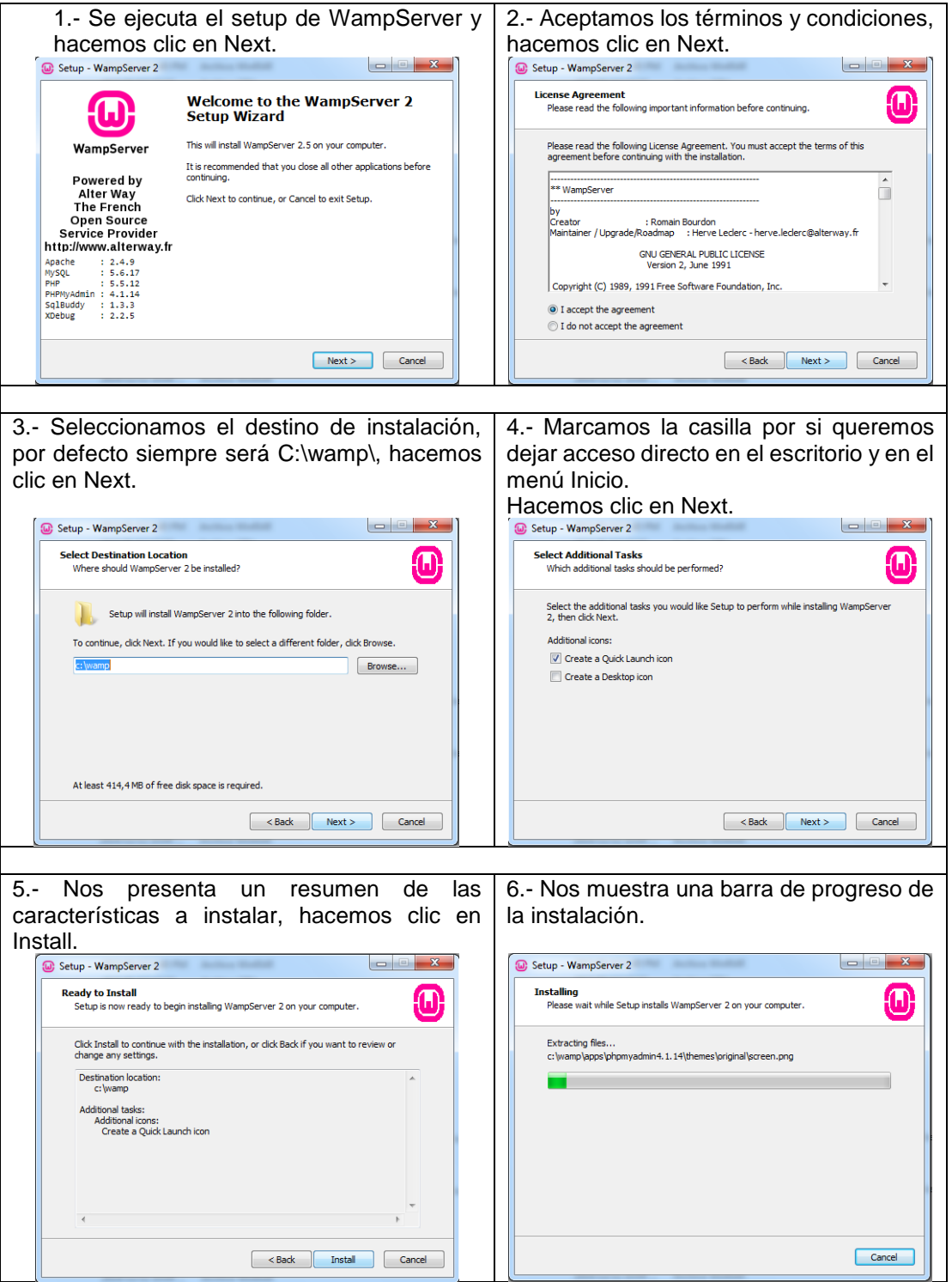

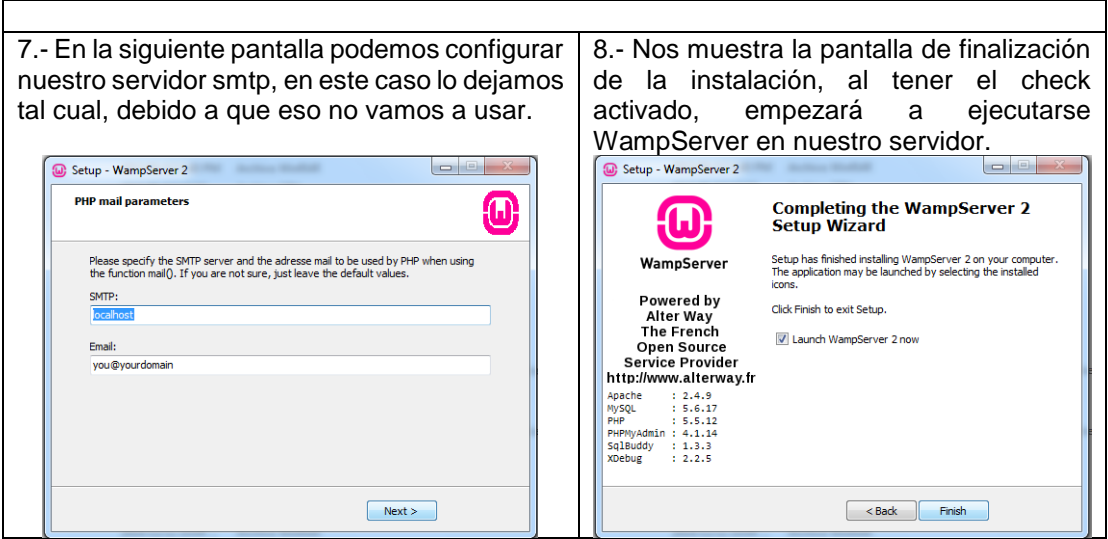

**Tabla 26: Instalación de Wampserver.**

<span id="page-39-0"></span>La instalación de WampServer 2.5 nos dará como resultado, la instalación de los otros componentes, tal cual se detalla en la siguiente tabla.

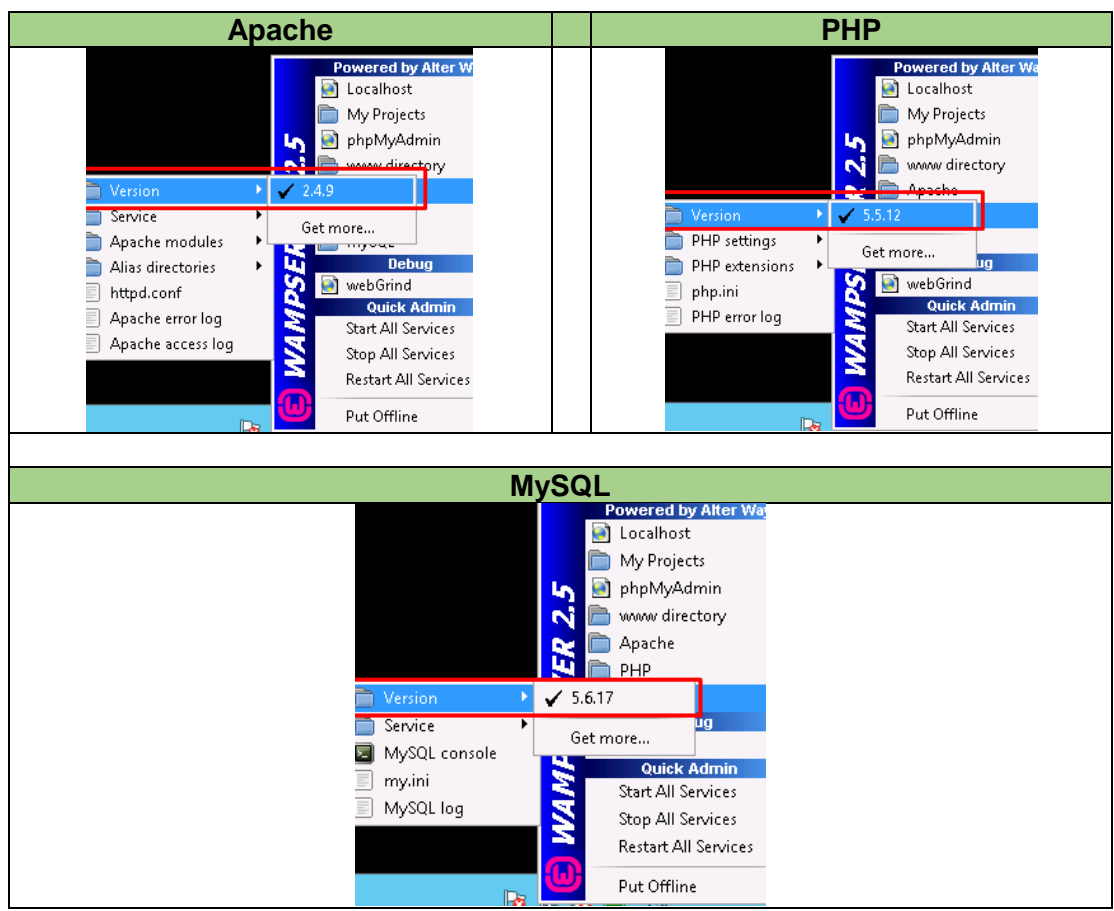

<span id="page-39-1"></span>**Tabla 27: Versiones de Requerimientos.**

**Guía de instalación de HeidiSQL**

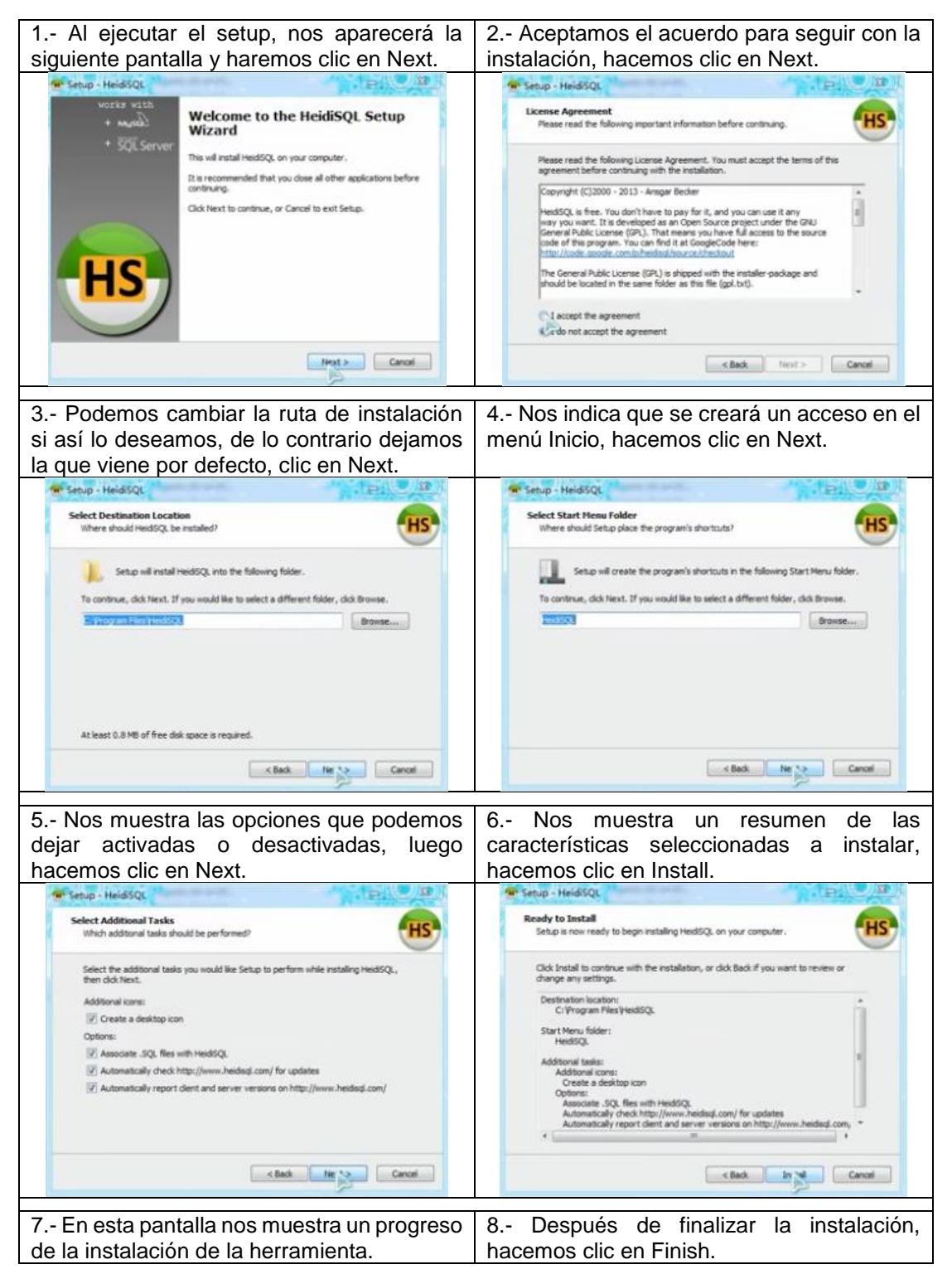

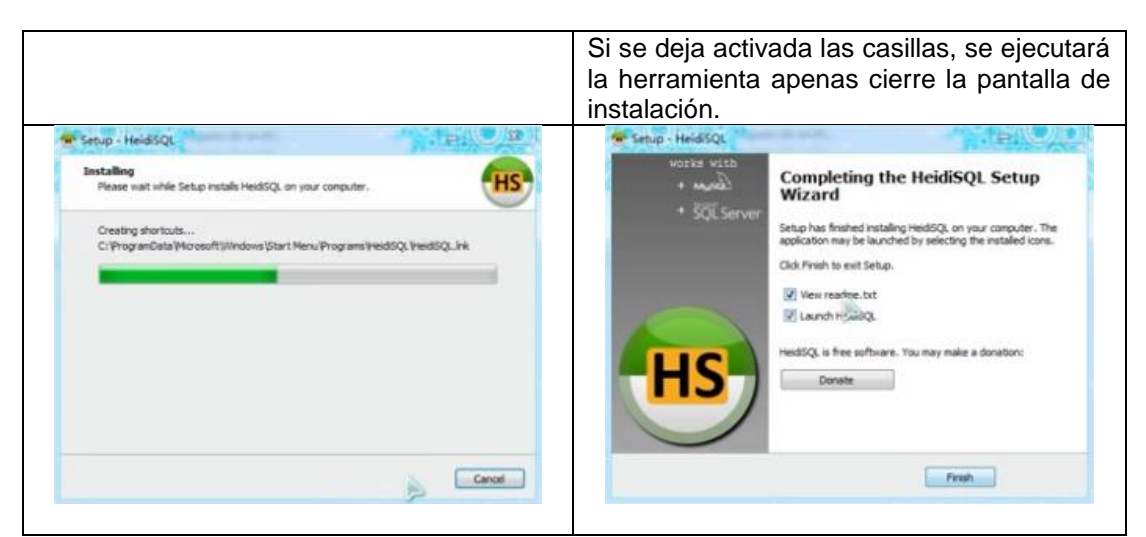

**Tabla 28: Instalación de HeidiSQL.**

#### <span id="page-41-0"></span>**Guía de instalación de Android Studio**

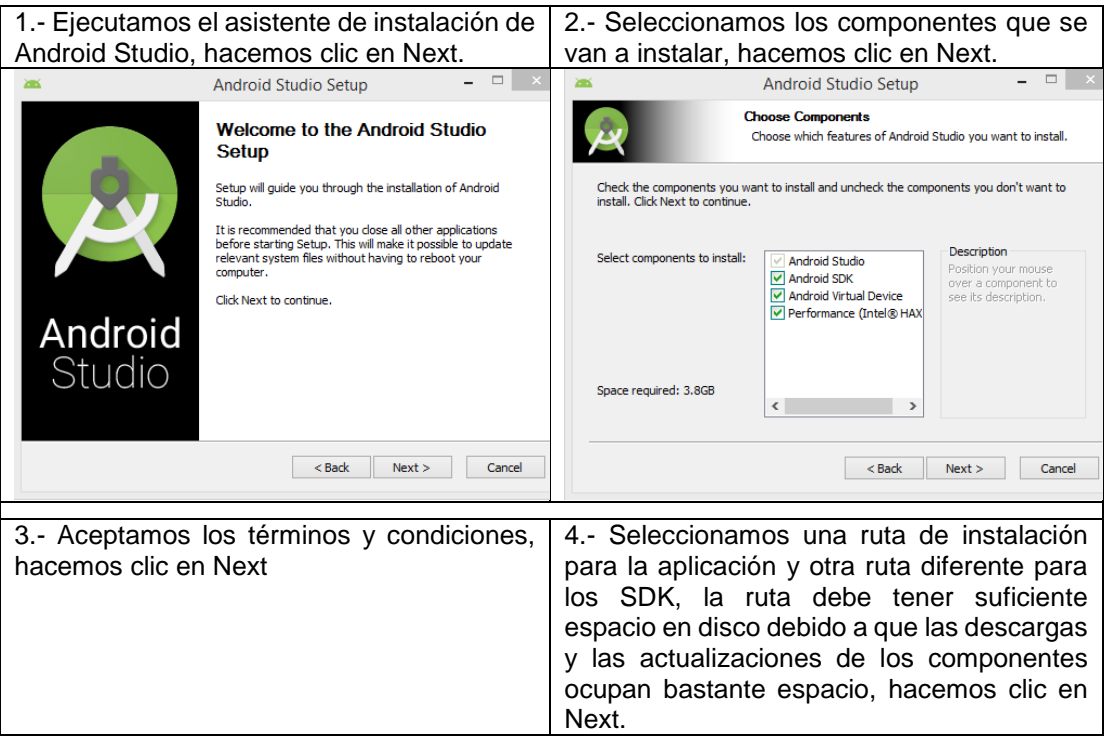

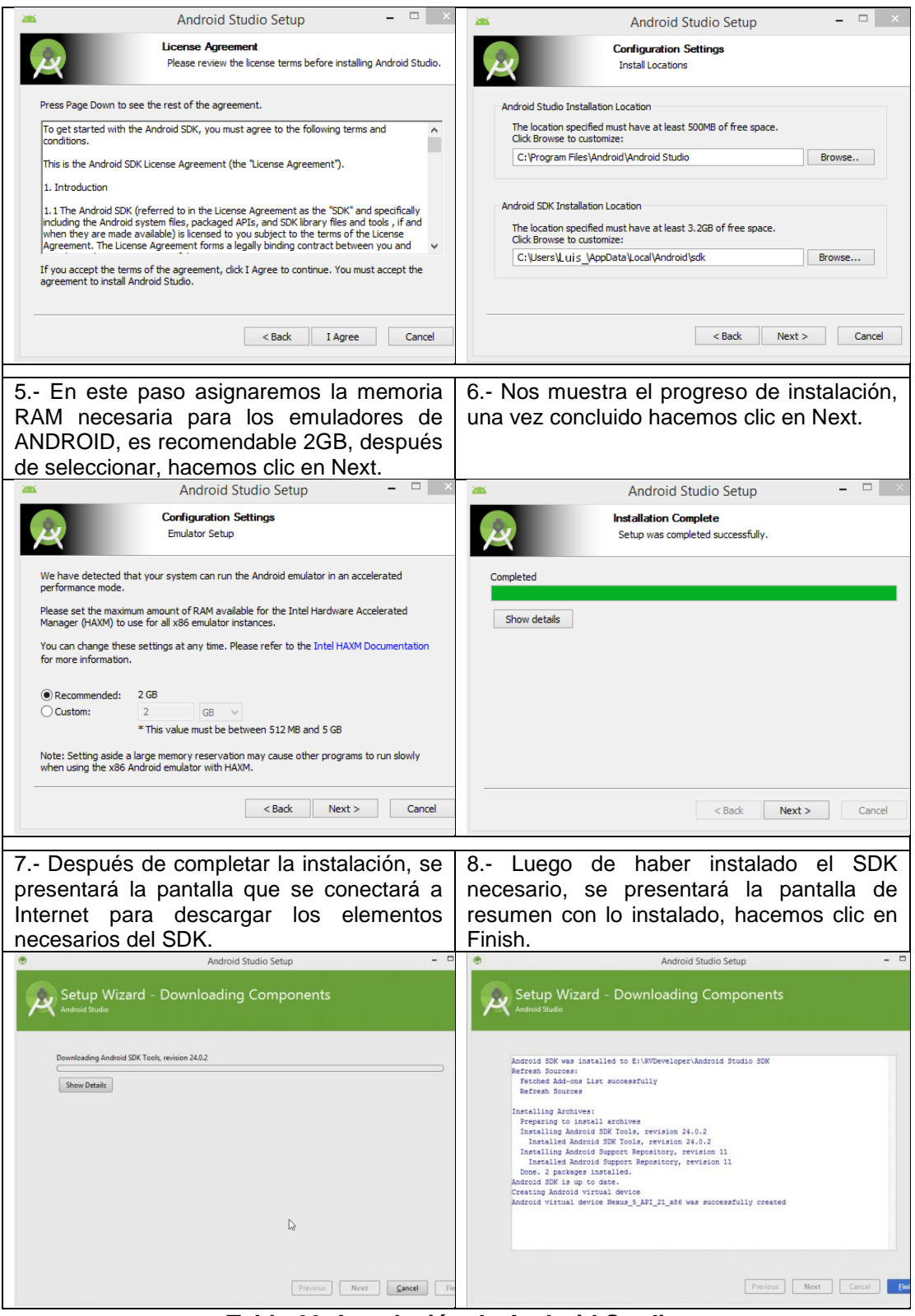

<span id="page-42-0"></span>**Tabla 29: Instalación de Android Studio.**